# 투고시스템 사용 매뉴얼 (심사위원)

# 22. 09. 01

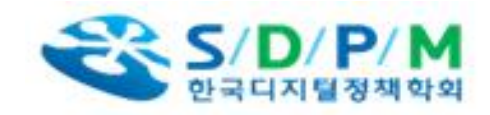

### 1. 투고시스템 전체 프로세스

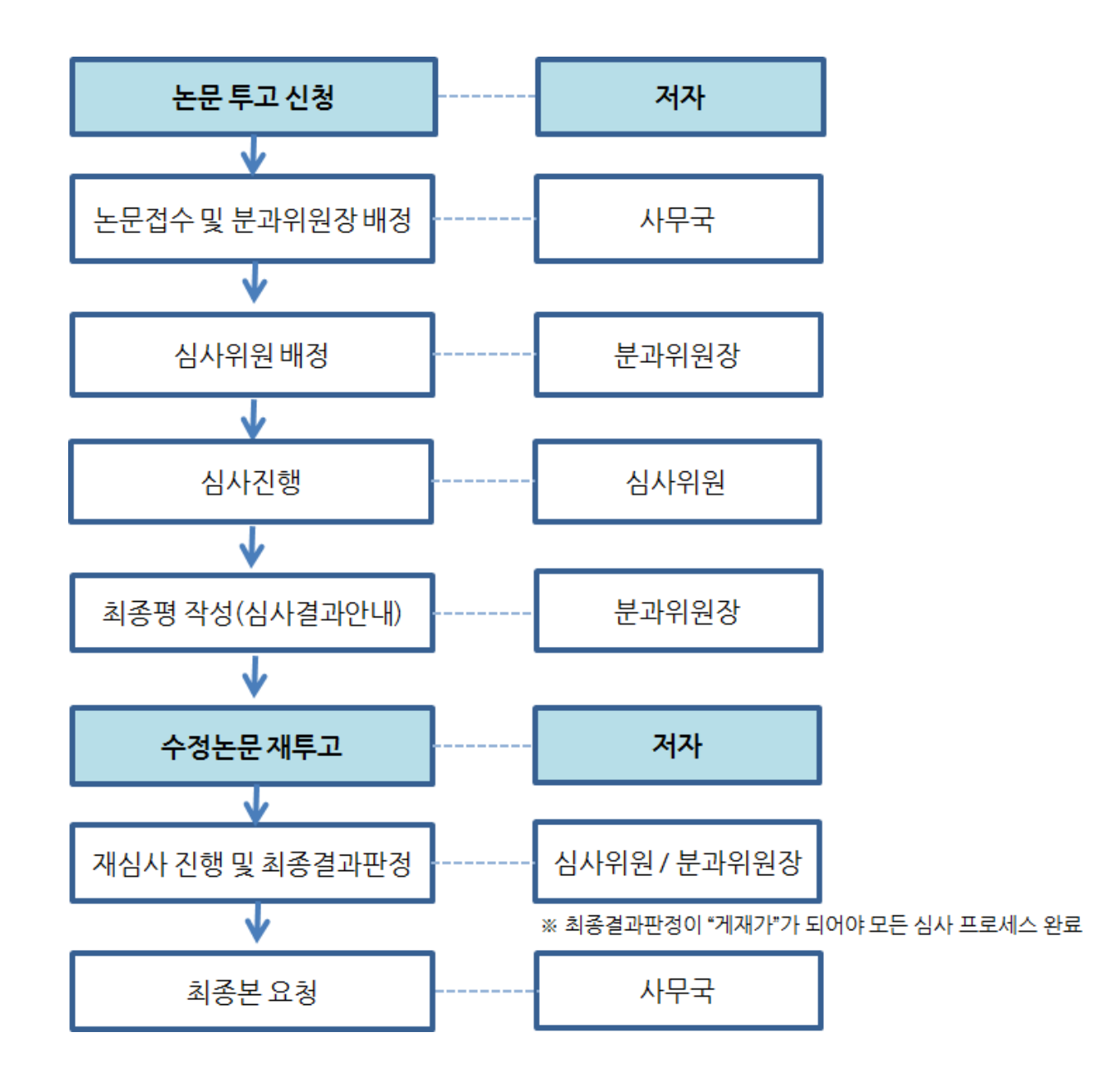

#### 2. 심사진행

※ 심사가 배정된 경우 이메일로 알람설정. (스팸으로 가지 않도록 설정 부탁드립니다.) ※ 기한 내 심사를 진행하지 않은 경우 심사가 불가한 점 참고 부탁드립니다. (재요청으로 연장 가능) ※ 메일로 전달된 내용에서는 별도의 로그인 없이 시스템을 바로 이용하실 수 있습니다. (바로가기 기능설정)

#### **▶ 심사가 가능한 경우**

**▶ 심사가 어려운 기능**

→ 심사버튼 클릭 후 '심사가 가능합니다' 선택

 $\rightarrow$  1 심사항목 체크 2 심사평 작성 3 최종결과 체크 4 계좌정보 작성

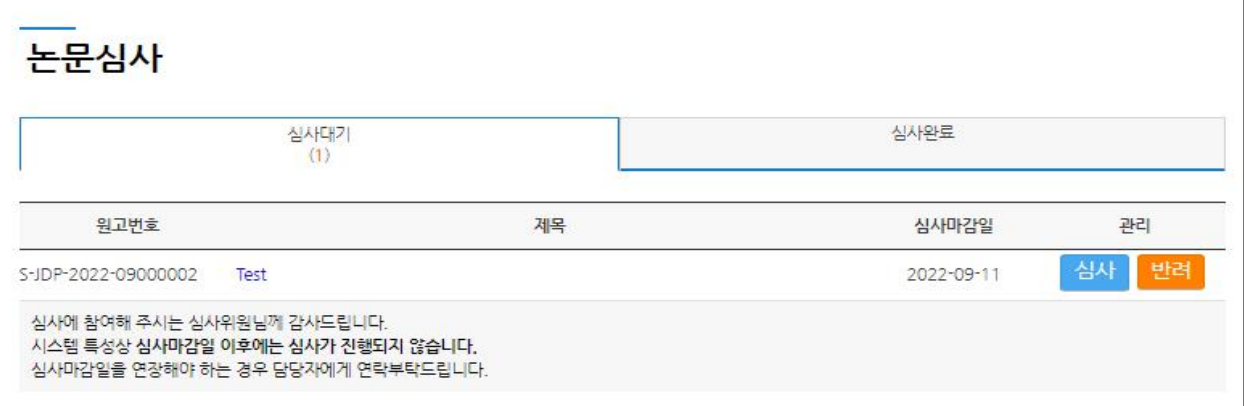

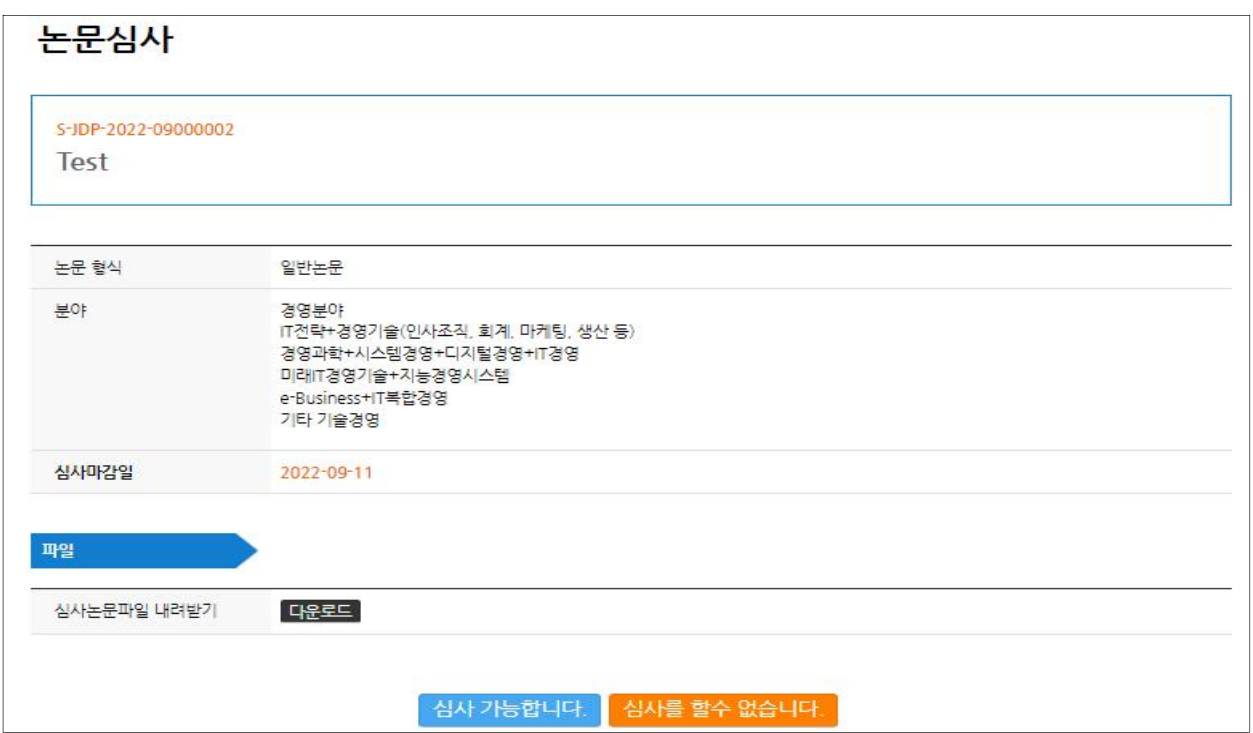

→ 반려버튼 클릭 후 '심사를 할수 없습니다' 선택 후 반려사유 작성

## ¦ **심사결과에 따른 프로세스 안내**

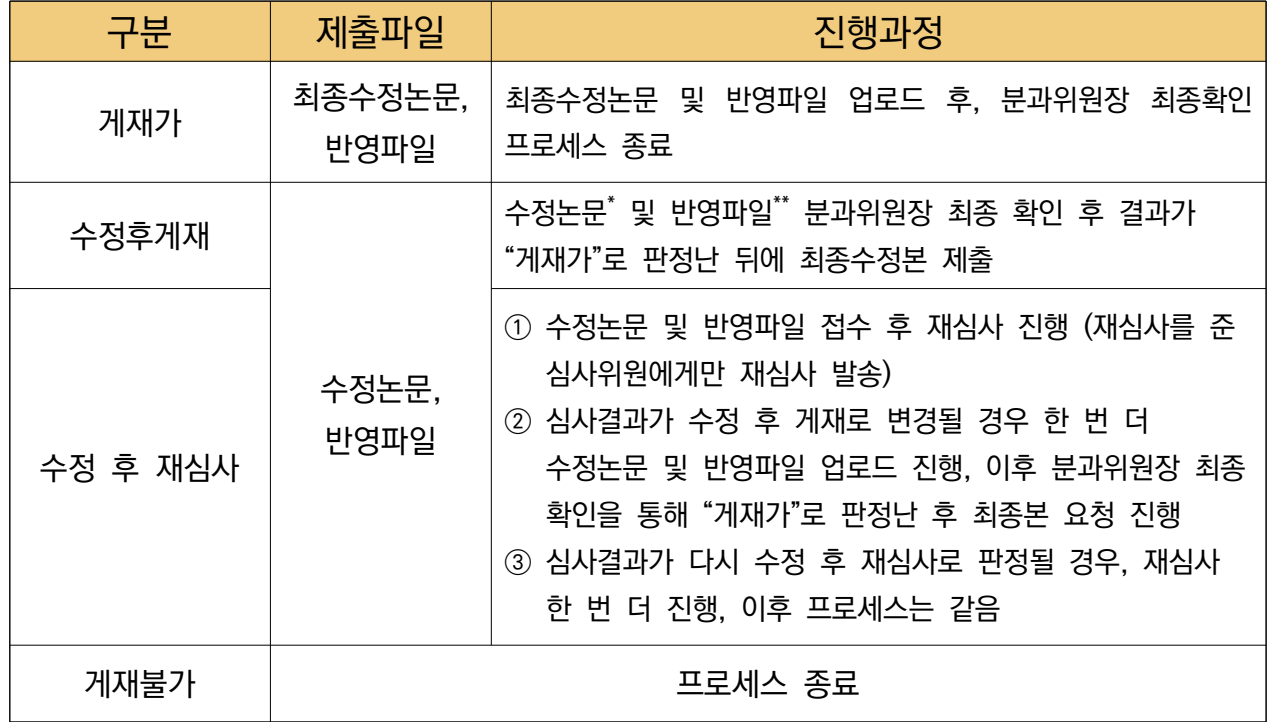

\*수정논문 : 심사의견을 반영하여 수정한 부분을 붉은색으로 표시 \*\*반영파일 : 각 심사위원의 심사의견에 대한 반영사항을 자유 양식으로 작성 후 업로드